# Язык разметки гипертекста HTML Занятие 2

© Николаева Вера Александровна, 2008 - 2010

 http://vnikolaeva.narod.ru http://www.junior.ru/nikolaeva

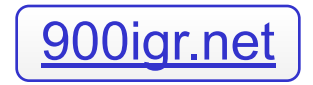

### Заголовок web-страницы

**Заголовок** – очень важный элемент web-страницы. По нему поисковые системы ищут web-страницу на пространстве WWW по запросу пользователя. Заголовок должен как можно полно передавать содержание web-страницы. Заголовок должен быть коротким по тексту, но емким по содержанию. Недопустимы заголовки типа «Новая страница 1».

Заголовок записывается в разделе <head> в теге <title>.

Тег <title*>* в тексте html web-страницы обязательно должен идти сразу за тегом <head>, тогда поисковые роботы сработают эффективно!

Пример 1. Титульная страница веб-сайта, который рассказывает о городе Санкт-Петербурге:

 $\le$  title > Путешествие в Санкт-Петербург $\le$  / title>

### Заголовок web-страницы

Пример 2. Титульная страница персонального веб-сайта:

< title >Персональный веб-сайт Николаевой В.А.</

Вот как это выглядит на экране, в окне программы-браузера:

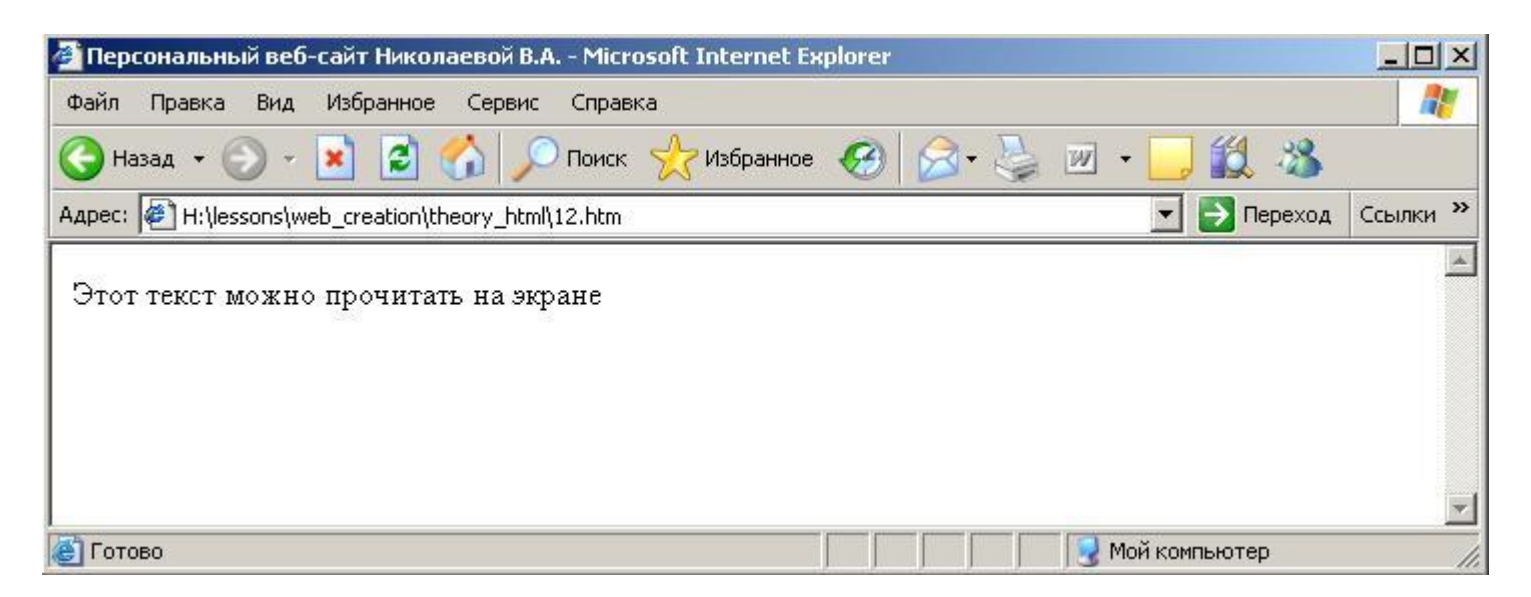

### Заголовок web-страницы

Тег <title*>* должен обязательно включать **основные ключевые** слова – их наличие и соответствие содержанию страницы приводит к повышению страницы в рейтинге поисковых систем. В теге <title*>* необходимо использовать только **те слова и фразы**, которые есть в тексте страницы. Если этих слов нет в содержании страницы, они не должны присутствовать в теге <title*>*, иначе это грозит наказанием от поисковых систем.

Рекомендуется **не превышать длину тега <title***>* **в 50 знаков с пробелами**. Ключевое словосочетание может быть написано прописными (заглавными) буквами.

Пример. Заголовок главной страницы web-сайта нашего колледжа: **<title>МОСКОВСКИЙ КОЛЛЕДЖ автоматизации и ИТ, образование СПО, техникум</title>**

Перед тем как написать такой текст в заголовке, я изучила статистику запросов сервера www.yandex.ru по некоторым ключевым словам и словосочетаниям за последний месяц на странице: http://wordstat.yandex.ru/advq?rpt=ppc&shw=1

#### **1. Фоновый цвет страницы**:

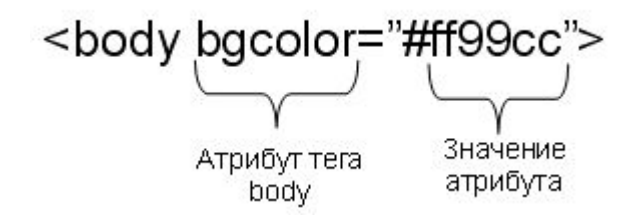

При отображении web-страницы программа-браузер "зальет" страницу этим фоном. Вот как это выглядит на экране, в окне программыбраузера:

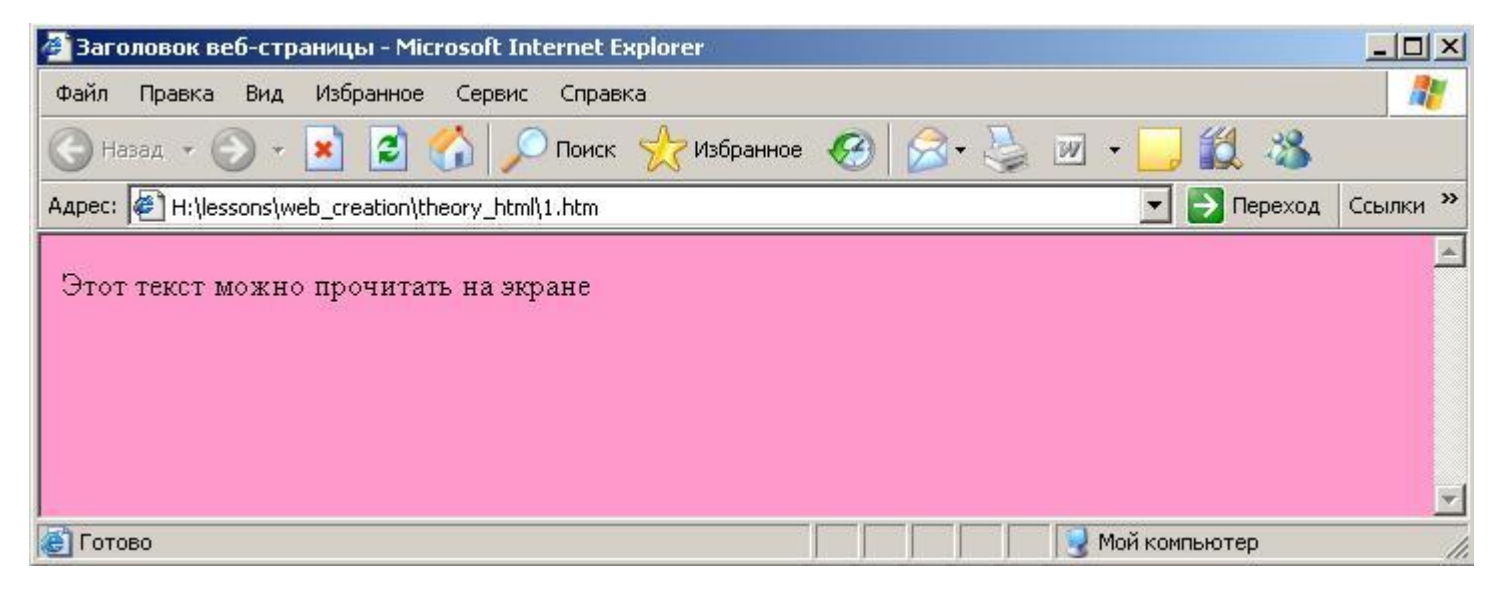

Не все браузеры отображают все цвета так, как видит создатель сайта на своем мониторе. Студия Артемия Лебедева провела исследование и выяснила, что существует только группа цветов, которые отображаются одинаково всеми браузерами. Такие цвета назвали **безопасными** и включили в таблицу.

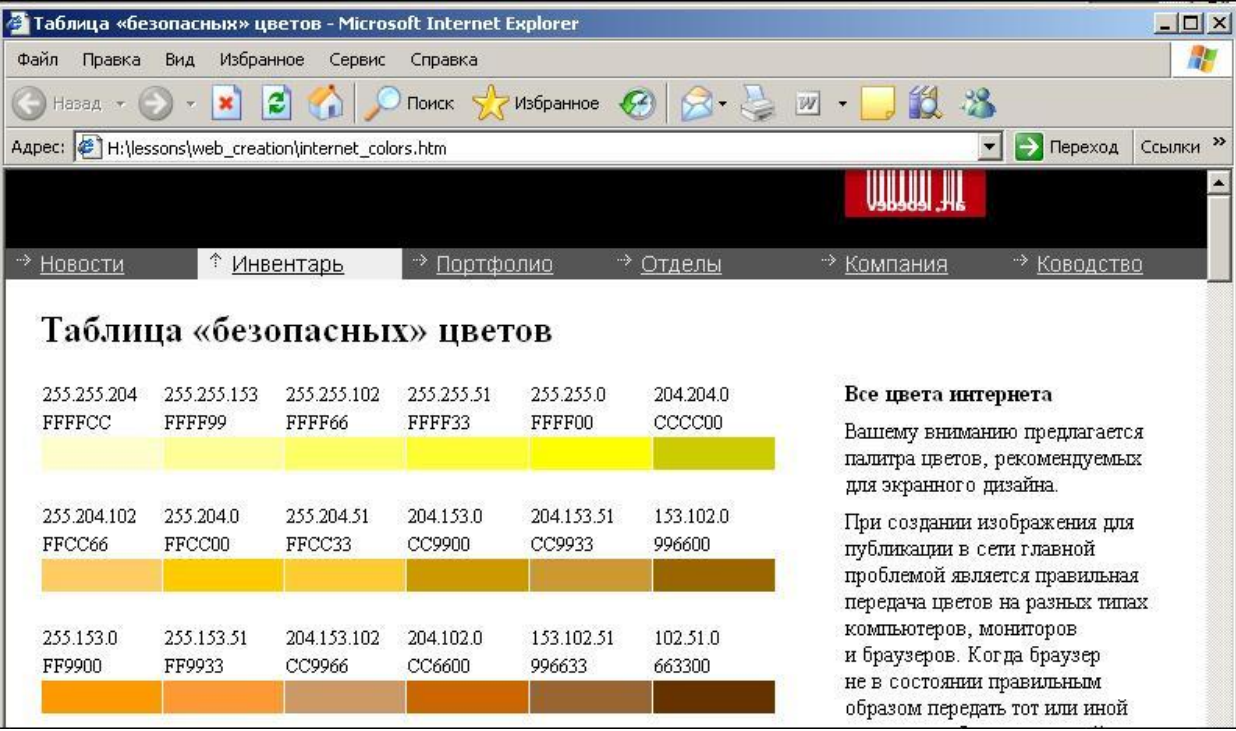

Я рекомендую всегда пользоваться таблицей Артемия Лебедева – как для цвета фона, так и для цвета шрифта, так и для цветов декоративных элементов, кнопок, меню и даже (по возможности) фотографий. В этой таблице каждый цвет представлен в двух видах: кодировкой **в режиме RGB** (например, для цвета1: 255.255.204) и **шестнадцатеричным кодом** (например, для цвета1: FFFFCC).

> Значение атрибута тега <body>, определяющее фоновый цвет на web-странице записывается шестнадцатеричным кодом.

### **2. Фоновый рисунок страницы**:

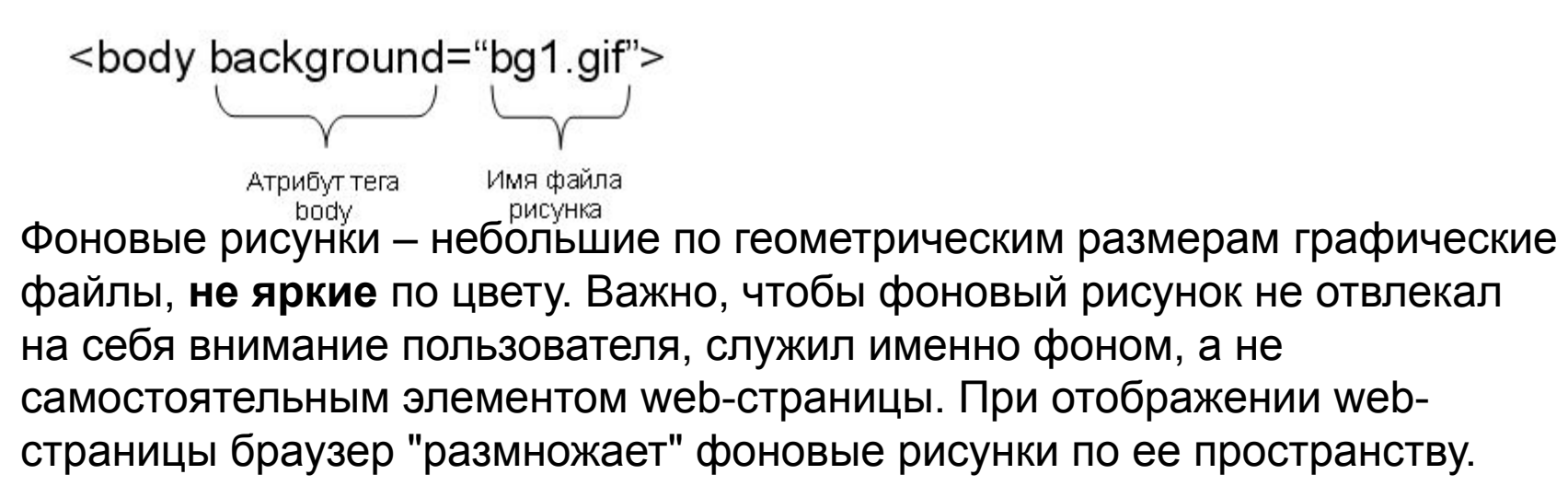

Пример 1.

Фоновый рисунок имеет законченное содержание в пределах файла, но

его ширина меньше ширины экрана:

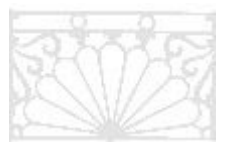

При отображении web-страницы программа-браузер "размножит" рисунок на фоне страницы по вертикали и по горизонтали. Вот как это выглядит на экране, в окне программы-браузера:

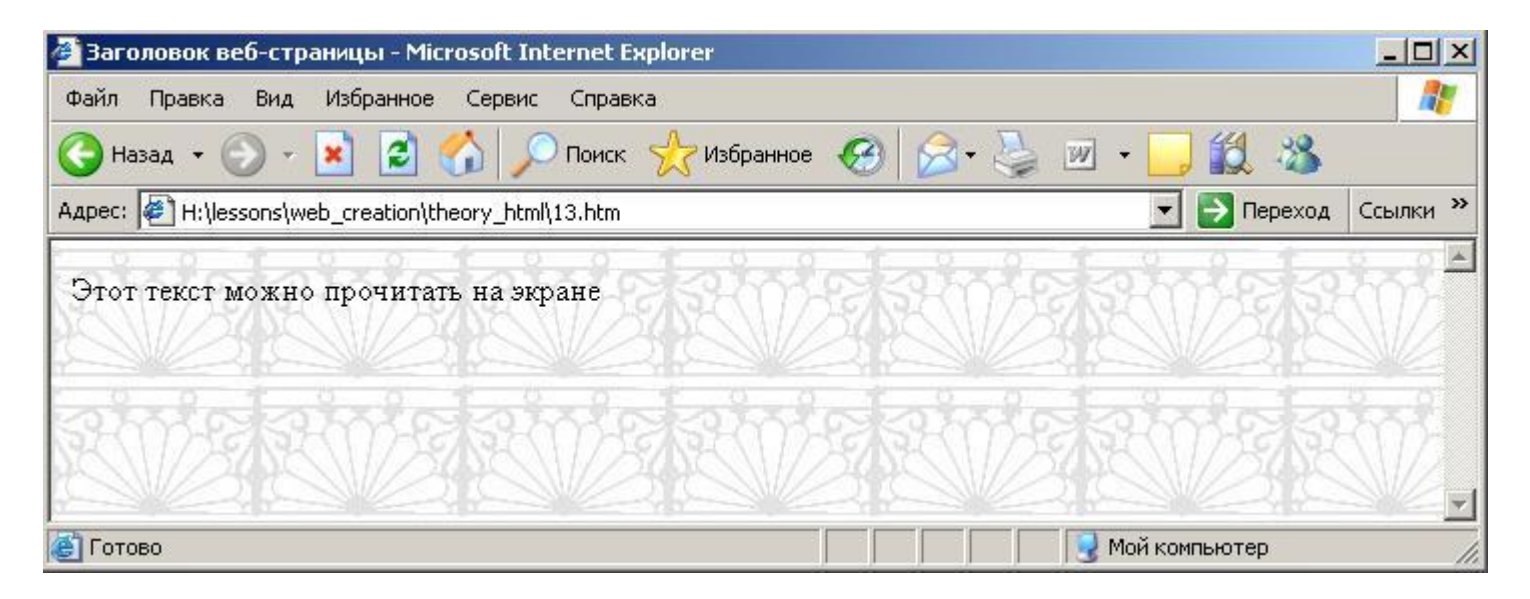

Я рекомендую перед тем, как назначить странице какой-то фоновый рисунок, установить для ее фона белый цвет. При этом тег <body> будет выглядеть так:

```
<body bgcolor="#ffffff" background="bg1.gif">
```
Пример 2.

Фоновый рисунок имеет законченное содержание в пределах файла, но его ширина равна или больше ширины экрана (сейчас наибольшая ширина экрана из стандартных размеров – 1280 пикc, значит ширина рисунка должна быть несколько больше):

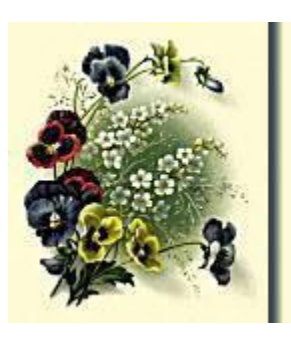

При отображении web-страницы программа-браузер "размножит" рисунок на фоне страницы по вертикали. Вот как это выглядит на экране, в окне программы-браузера:

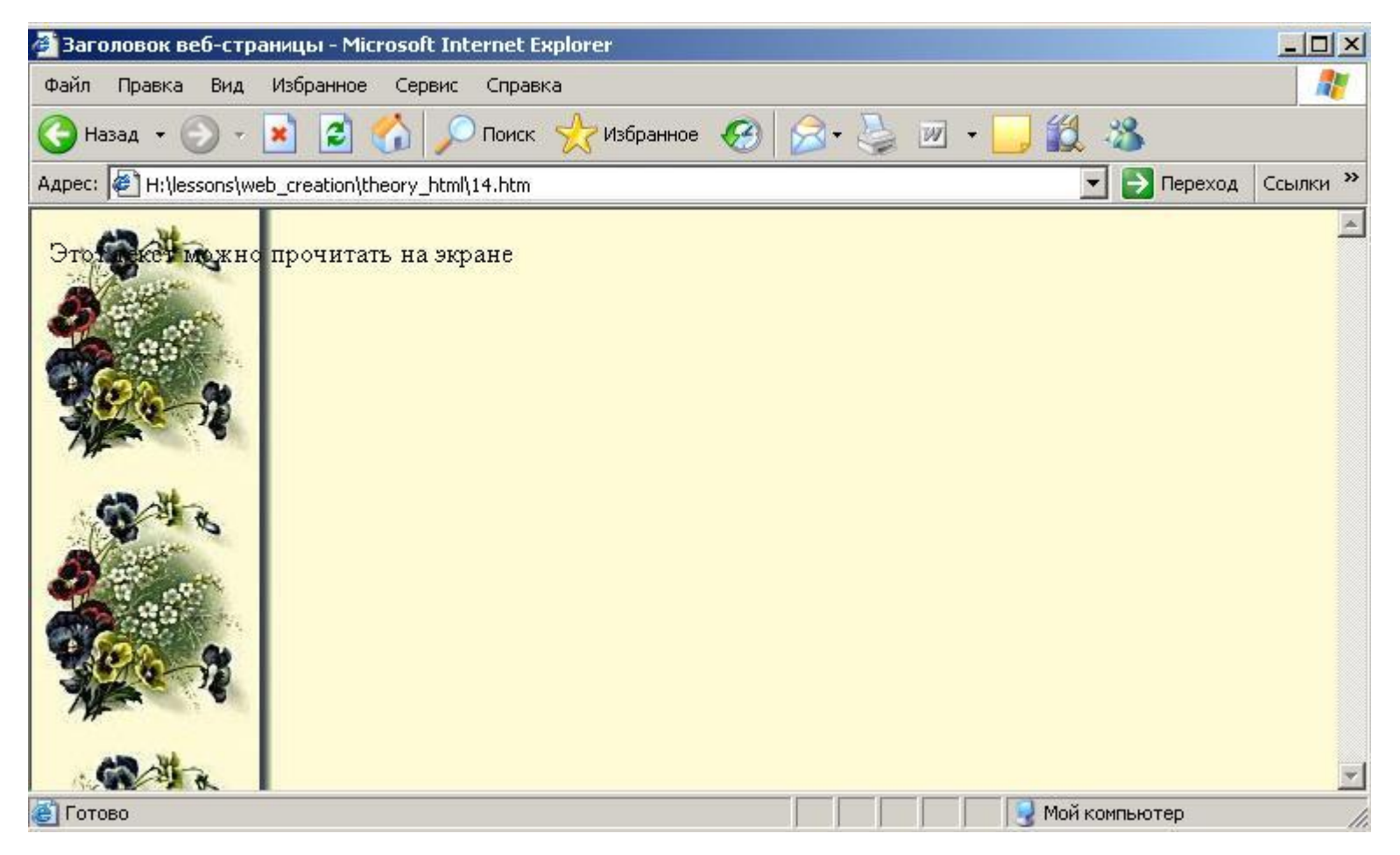

Если ширина файла фонового рисунка меньше, чем ширина экрана монитора пользователя, то пользователь увидит такую страницу:

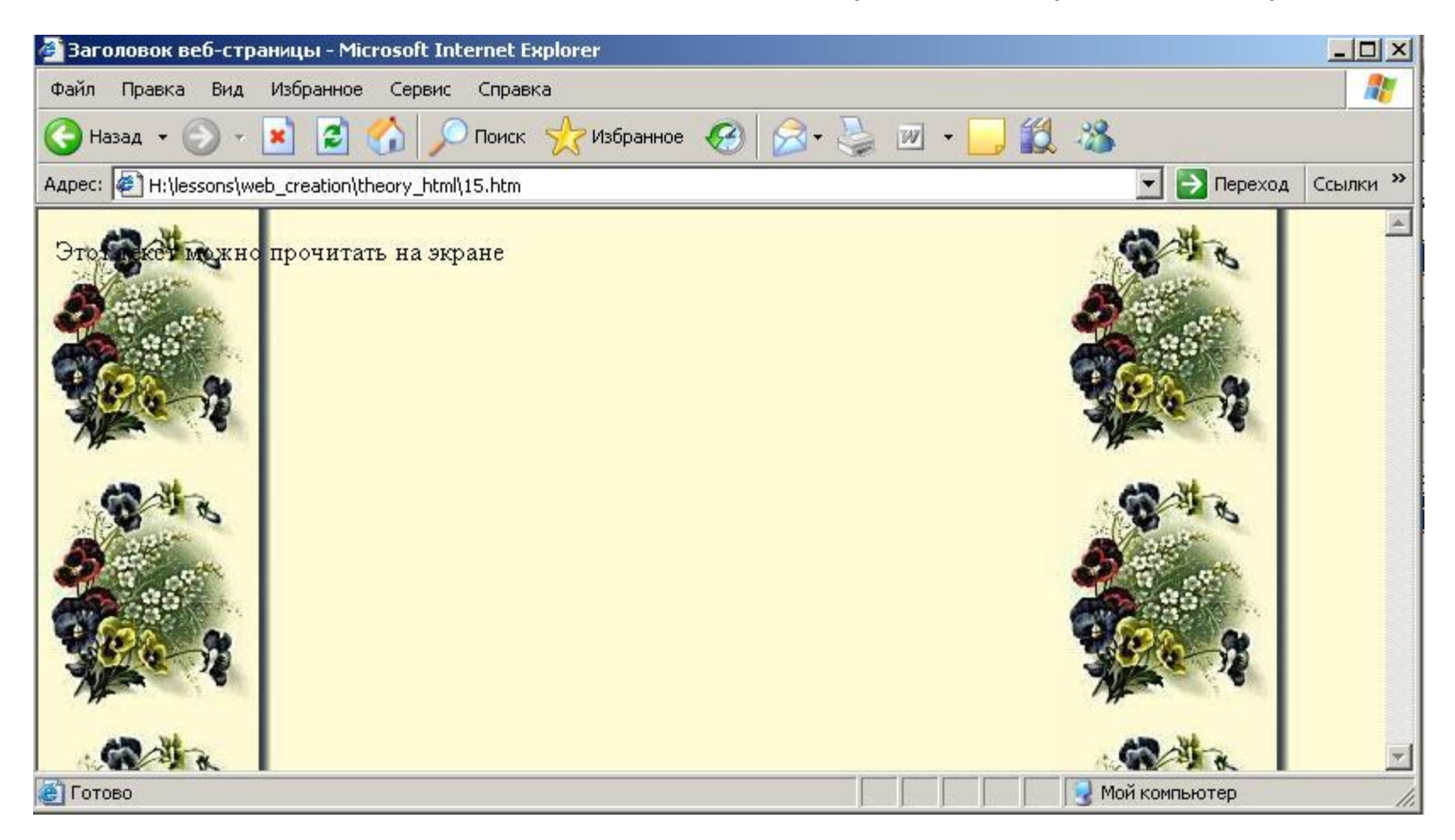

Пример 3. Фоновый рисунок создан специально для web-страницы и имеет фрагменты в углах, при совмещении которых получается законченный элемент:

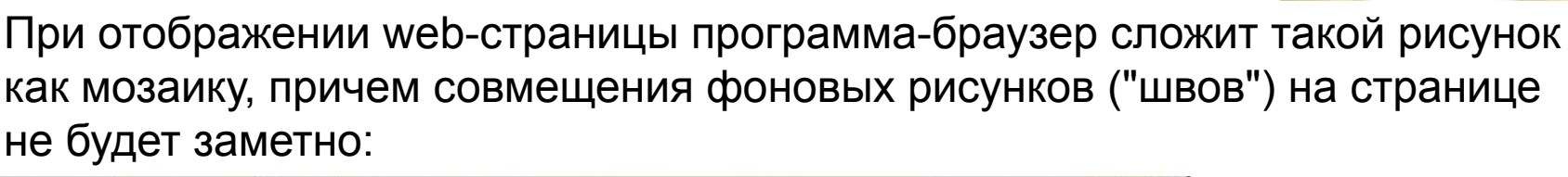

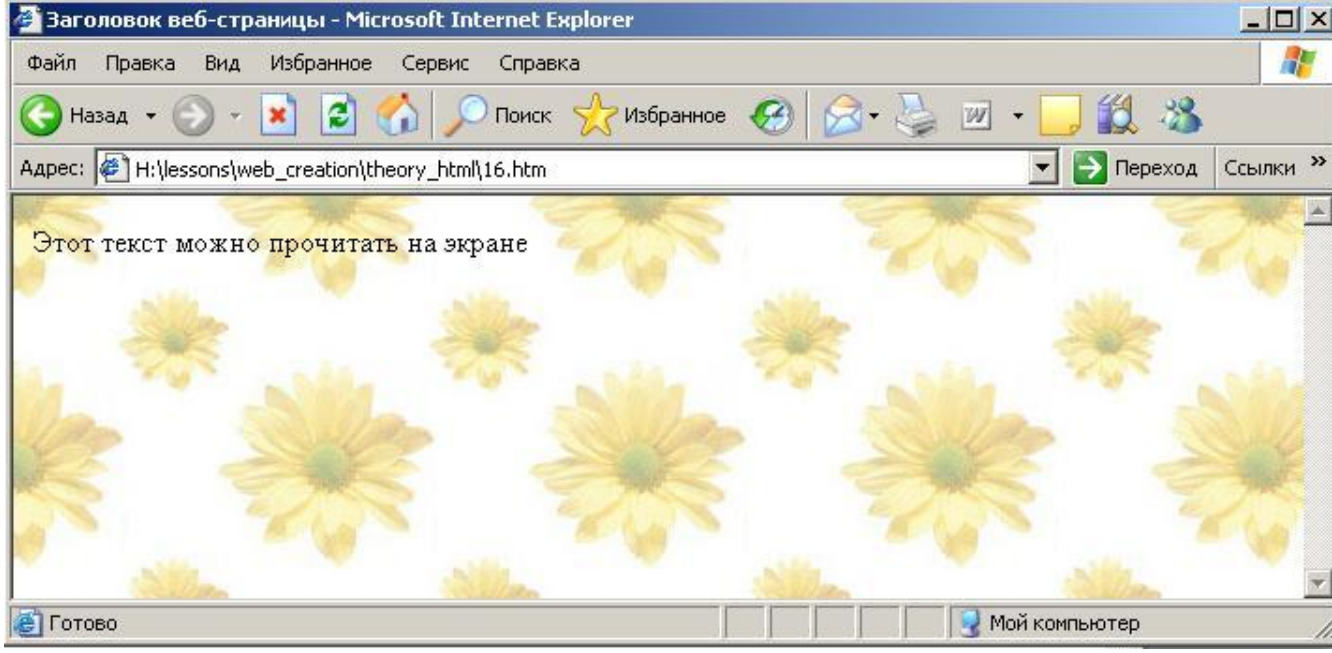

Использовать в качестве фонов большие по размеру и объему рисунки, которые занимают весь экран, в вебдизайне не принято!

#### **2. Фоновый звук страницы**

Фоновый звук начинает воспроизводиться средствами мультимедиа компьютера после загрузки web-страницы браузером. Внутри раздела <head> html-текста web-страницы пропишите тег фонового звука:

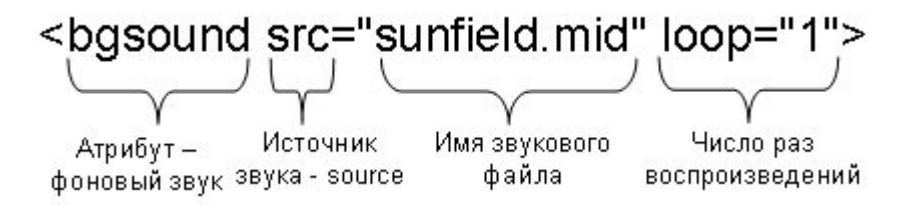

Чтобы остановить фоновый звук, щелкните кнопкой **Остановить** на панели инструментов браузера.

В качестве фоновых звуков чаще всего используются файлы формата **mid (midi)**, так как они небольшие по информационному объему. Хотя встречаются страницы и с фоновым звуком формата **mp3**, что, конечно, плохо, так как говорит о том, что создатель страницы не побеспокоился о пользователях Сети.

Шрифт web-страницы задают тегом <font> ................... </font> с атрибутами:

**1. Тип шрифта (гарнитура) face**

*Способ 1:* задают семейством шрифтов под компьютеры разного типа (PC или Mac), под разные платформы и операционные системы

*Пример:* задаем шрифт без засечек <font face="Arial,Helvetica,sans-serif">

*Способ 2:* не задают, и тогда браузер отображает текст webстраницы шрифтом, установленным по умолчанию (в редакторе Microsoft Front Page – **default font**).

**Задание.** В коде страницы **history-font.htm** для всего текста webстраницы задайте гарнитуру шрифта без засечек.

### **2. Размер шрифта (кегль) size**

*Способ 1:* лучше задавать относительный размер для отдельных блоков (разделов) web-страницы.

*Пример:*

- для основного текста размер не задаем;
- для заголовков задаем увеличенный размер <font size="+1">;
- для абзаца копирайта и e-mail-а задаем уменьшенный размер  $<$ font size="-1">;

*Способ 2:* хуже задавать абсолютный размер.

*Пример1:* браузер по умолчанию использует значение 3 (это – значение Normal), и значения от 4 до 7 соответствуют увеличенному размеру шрифта, тогда как значения 1 и 2 – уменьшенному размеру шрифта.

$$
\begin{array}{c}\n1 & 2 & 3 & 4 & 5 & 6 & 7 \\
\hline\n\downarrow & \downarrow & \downarrow & \downarrow \\
\hline\nN & \uparrow & \downarrow & \downarrow\n\end{array}
$$
\nTor<sub>A</sub> are **TEKCTa html UMCET BH Hint SET: Hint SET: Hint SET: SET:**

### **2. Размер шрифта size (продолжение)**

### *Пример 2:* кегль шрифта задается в пунктах **<font size="12pt">**

Для заголовков и подзаголовков текста web-страницы необходимо использовать парный тег **<h> - heading.** Его значения изменяются от **<h1>** (самый большой) до **<h6>** (самый маленький), причем значение **<h3>** соответствует значению кегля **Normal.**

### *Пример 3:* **<h1>Архитектура Санкт-Петербурга</h1>**

Для заголовков и подзаголовков текста web-страницы **нельзя** использовать каллиграфические шрифты, так как не у каждого пользователя Сети такой шрифт может стоять на компьютере и в этом случае такой заголовок будет выглядеть так: **??????**

В самом крайнем случае, если заголовок необходимо написать каллиграфическим шрифтом, его надо сделать **картинкой** в графическом редакторе (например, в Adobe Photoshop).

**Задания.** В коде страницы **history-font.htm** для разных абзацев текста webстраницы задайте разный кегль шрифта:

- 1. Для заголовка *История создания города* задайте кегль парным тегом **<h2>…</h2>**
- 2. Для 1-ого абзаца основного текста задайте кегль парным тегом

### **<font size="4">…</font>**

- 3.Для 2-ого абзаца основного текста задайте кегль парным тегом **<font size="11pt">…</font>**
- 4. Для абзаца копирайта задайте кегль парным тегом
- **<font size="-1">…</font>**

### **3. Цвет шрифта color**

*Способ 1:* можно задать ключевым словом. Пример: **<font color="red"> ……………………………………….</font>**

#### *Способ 2:* шестнадцатеричным значением в коде RGB Пример: **<font color="#ff00cc"> …………………………………..</font>**

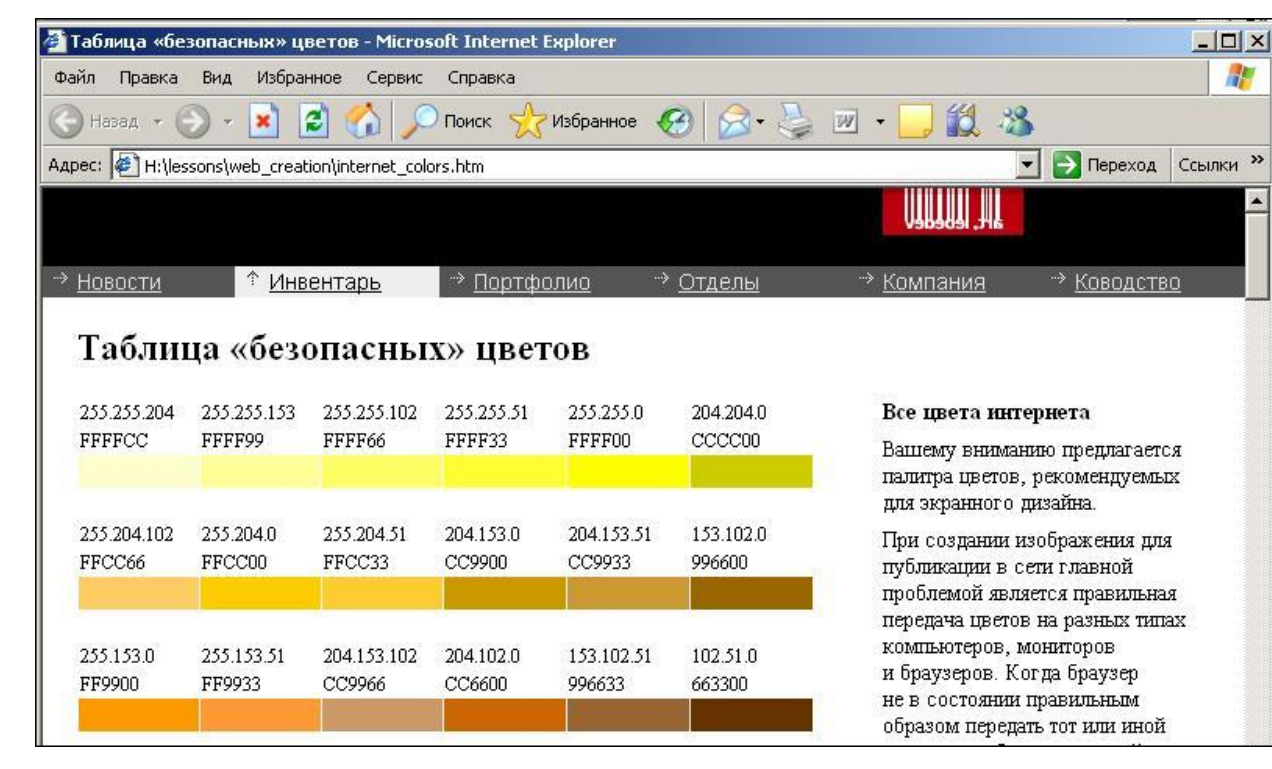

При таком способе определения цвета шрифта надо обязательно пользоваться только **таблицей безопасных цветов Артемия Лебедева!**

Допускается использование всех атрибутов шрифта одновременно в одном теге. *Пример*

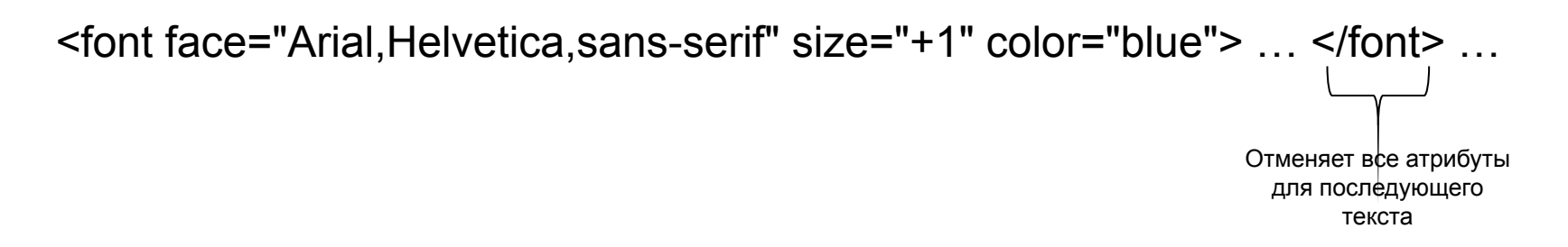

Если один какой-то атрибут должен быть использован и для последующего текста, целесообразно разделить тег на части. *Пример*

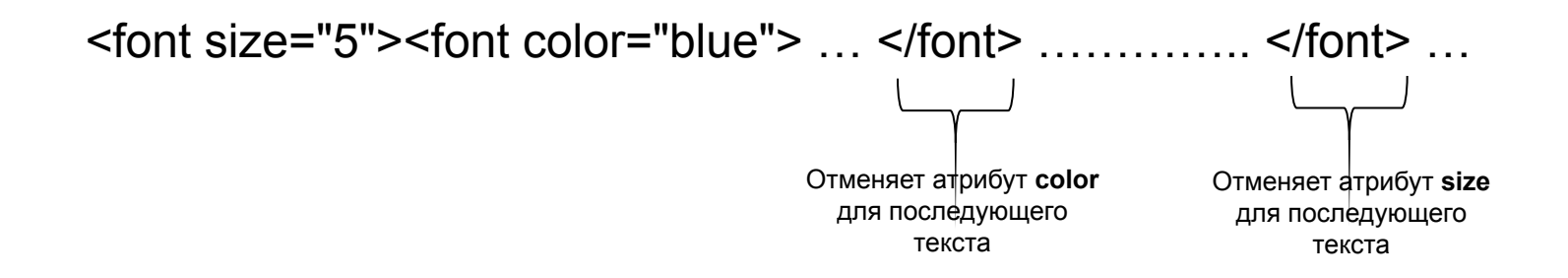

**Задания.** В коде страницы **history-font.htm** для разных абзацев текста webстраницы задайте разный цвет шрифта:

- 1. Для заголовка *История создания города* задайте синий цвет шрифта **<font color="blue">…</font>**
- 2. Для последнего абзаца основного текста задайте оранжевый цвет шрифта

### **<font color="#ff6600">…</font>**

3.Для 1-ого предложения во 2-м абзаце задайте увеличенный размер шрифта и зеленый цвет, отмените для 2-ого предложения зеленый цвет, а для 3-го предложения отмените и увеличенный размер шрифта

### **<font size="5"> <font color="#006600">…</font>…</font>…**

### **4. Начертание шрифта**

**<b> ……………………………………….</b>** полужирный или **<strong> …………………………………</strong>**

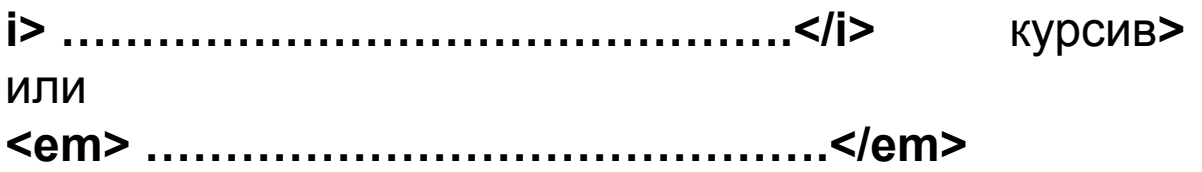

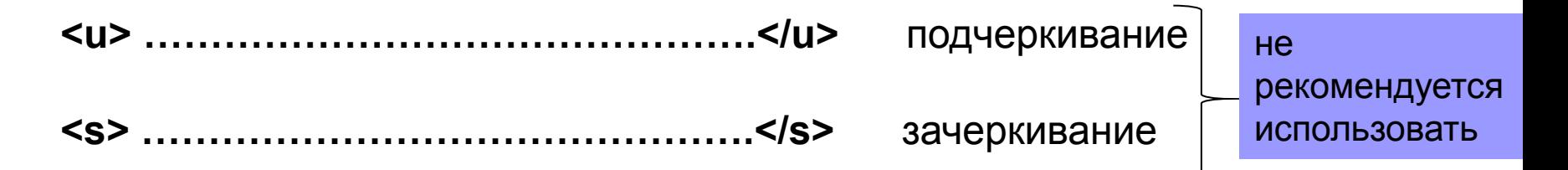

По правилам компьютерной верстки на одной web-странице **нельзя** использовать более 2-х типов шрифта (более 2-х гарнитур).

Одновременно теги <b> и <i> использовать не рекомендуется.

**Задание.** В коде страницы **history-font.htm** в 3-м абзаце основного текста выделите фрагменты текста разным начертанием шрифта – полужирным, курсивом, подчеркиванием, зачеркиванием:

<b>...</b> <i> ...</i> <u> ...</u> <s>...</s>